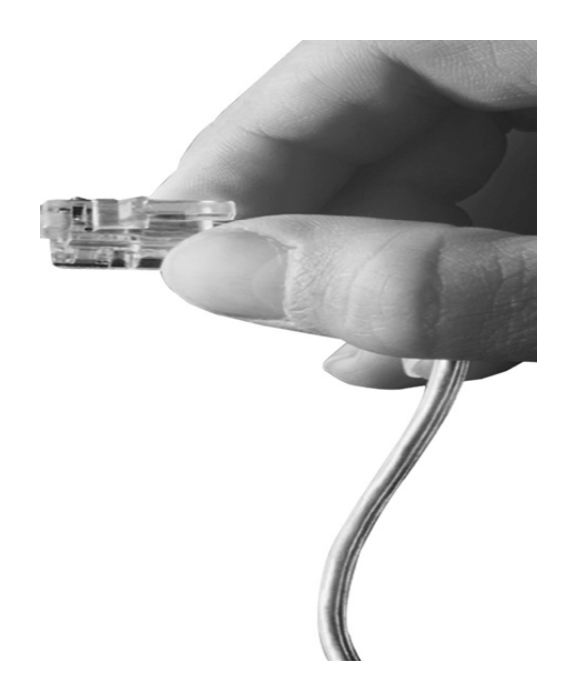

# AP-PSB4000 4포트 IP 전원제어장치

High Performance IP Remote Power Switching Controller

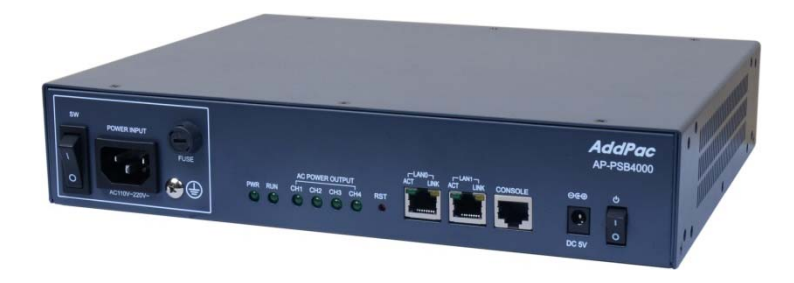

#### 주요기능 리스트

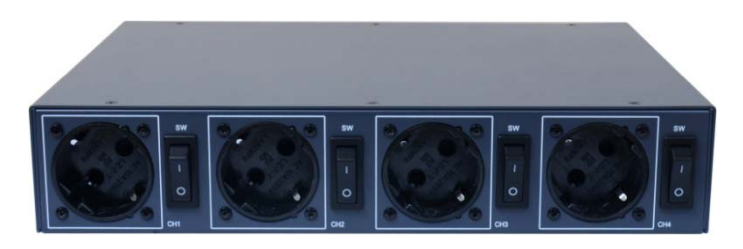

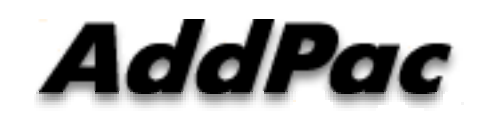

**AddPac Technology**

Sales and Marketing

**www.addpac.com**

#### 목 차

- AP-PSB4000 주요기능및 하드웨어 소개
- 타임 스케줄기반 전원 On Off 제어기능
- AP-SPM 스마트 PSB 메니져 (중앙집중 관리소프트웨어)
- 자동모드,수동모드 전원 ON OFF 관리 기능
- 서드파티 사용자를 위한 HTTP API 기능
- 프토토콜 Enable/Disable 보안 기능 (FTP, Telnet, SSH, HTTP)
- 엑세스 리스트(Access List) 설정 보안기능
- NTP 클라이언트 설정기능
- 듀얼 LAN 포트를 사용한 (Public IP, Private IP) 분리기능

#### 제품 주요 특징

- IP 기반의 원격 전원 ON/OFF 제어기
- CCTV 카메라, LED 투과등 전원 ON/OFF 제어기능
- 무인시설을 위한 원격지 CCTV 백라이트 ON/OFF 제어 솔루션
- 통합보안관제 솔루션 지원 (CCTV VMS, 비디오인코더, IP 방송, 침입탐지센 서제어기, GPS 시각동기장치, IP 전원ON/OFF제어장치)
- 전원 제어 포트
	- 1포트 AC 전원 입력
	- 4포트 AC 전원 출력 (수동 전원 ON/OFF 스위치 지원)
- 네트워크 인터페이스
	- 2포트 10/100Mbps 고속 이더넷 인터페이스
	- 1포트 RS232C 콘솔 인터페이스 (CLI (Command Line Interface)지원)
- 펌웨어 업그레이드 아키텍쳐(FTP, TFTP)
- 스마트 웹기반 관리 소프트웨어 탑재

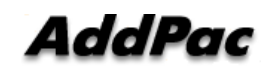

#### 하드웨어 상세사양

- RISC 마이크로 프로세서 컴퓨팅 파워
- 상태 표시 LED 지원
- 전원 제어 포트
	- 1포트 AC 전원 입력
	- 4포트 AC 전원 출력 (수동 전원 ON/OFF 스위치 지원)
- 네트워크 인터페이스
	- 2포트 10/100Mbps 고속 이더넷 인터페이스
	- 1포트 RS232C 콘솔 인터페이스 (CLI (Command Line Interface) 지원)

**RISC** 

CPU

#### 하드웨어 상세사양 (예제 : LED 투광등전원제어 )

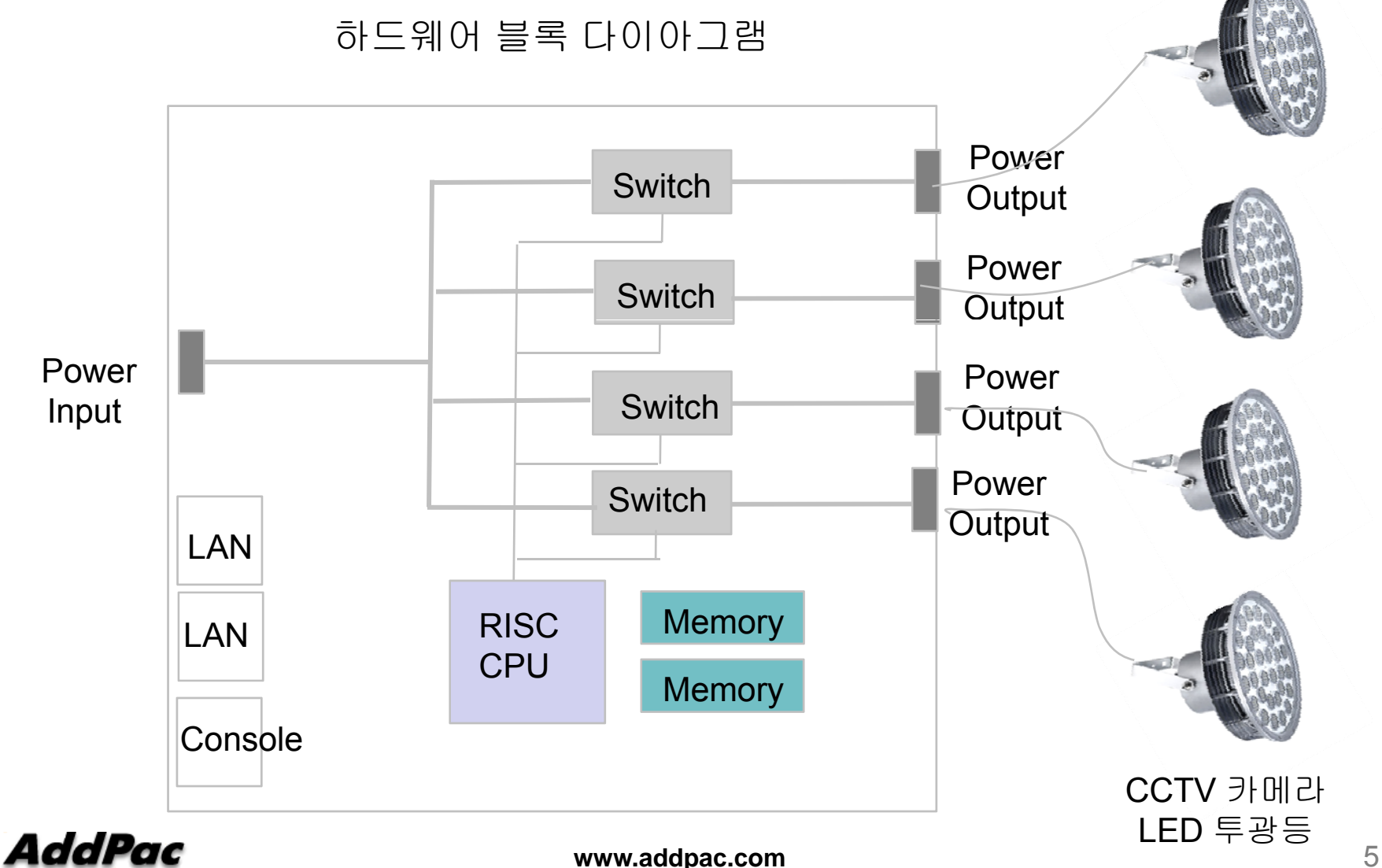

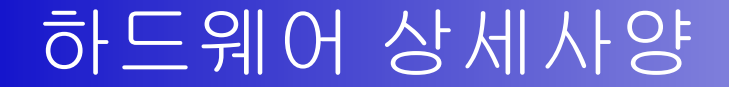

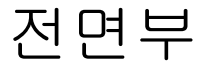

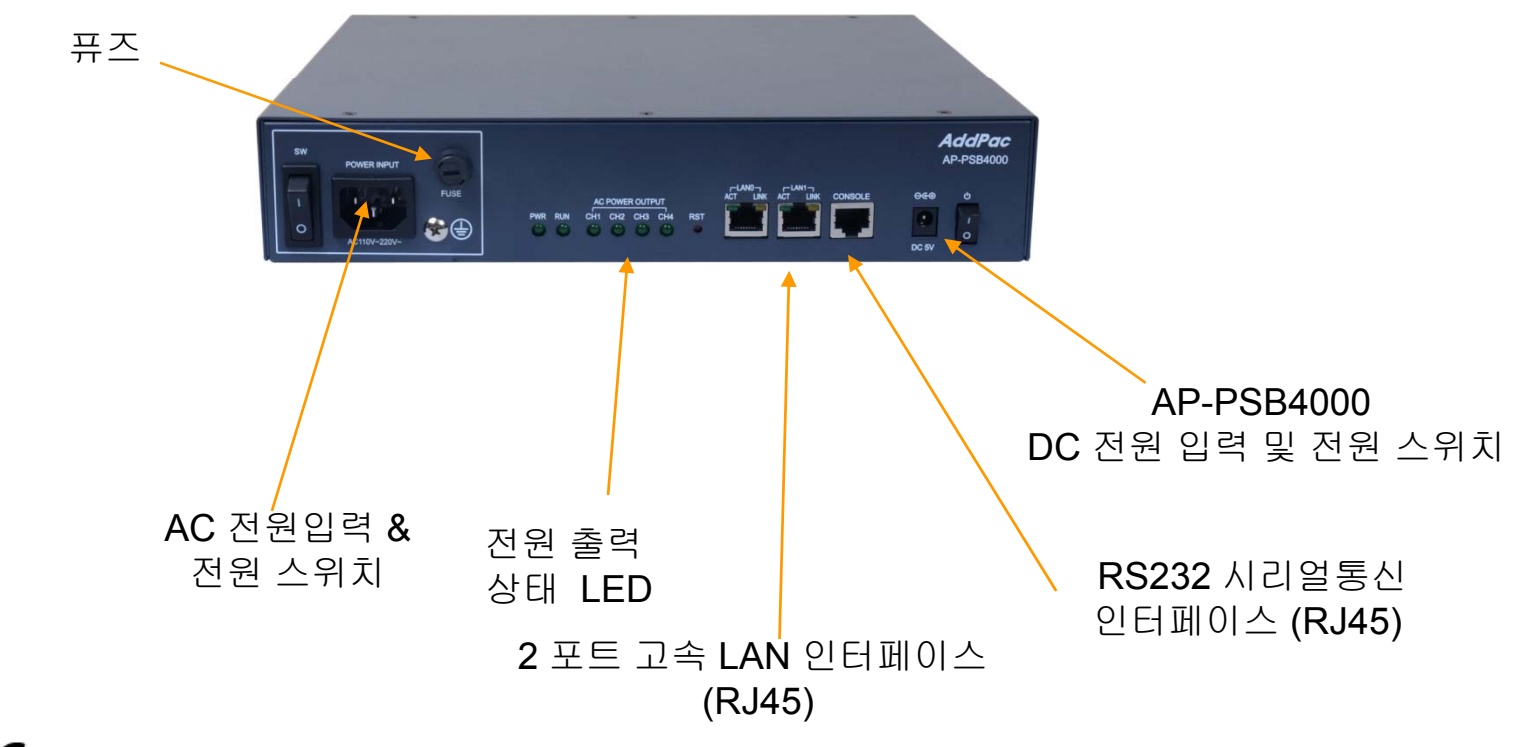

**www.addpac.com** 6

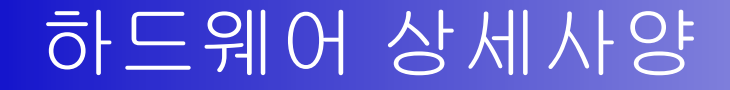

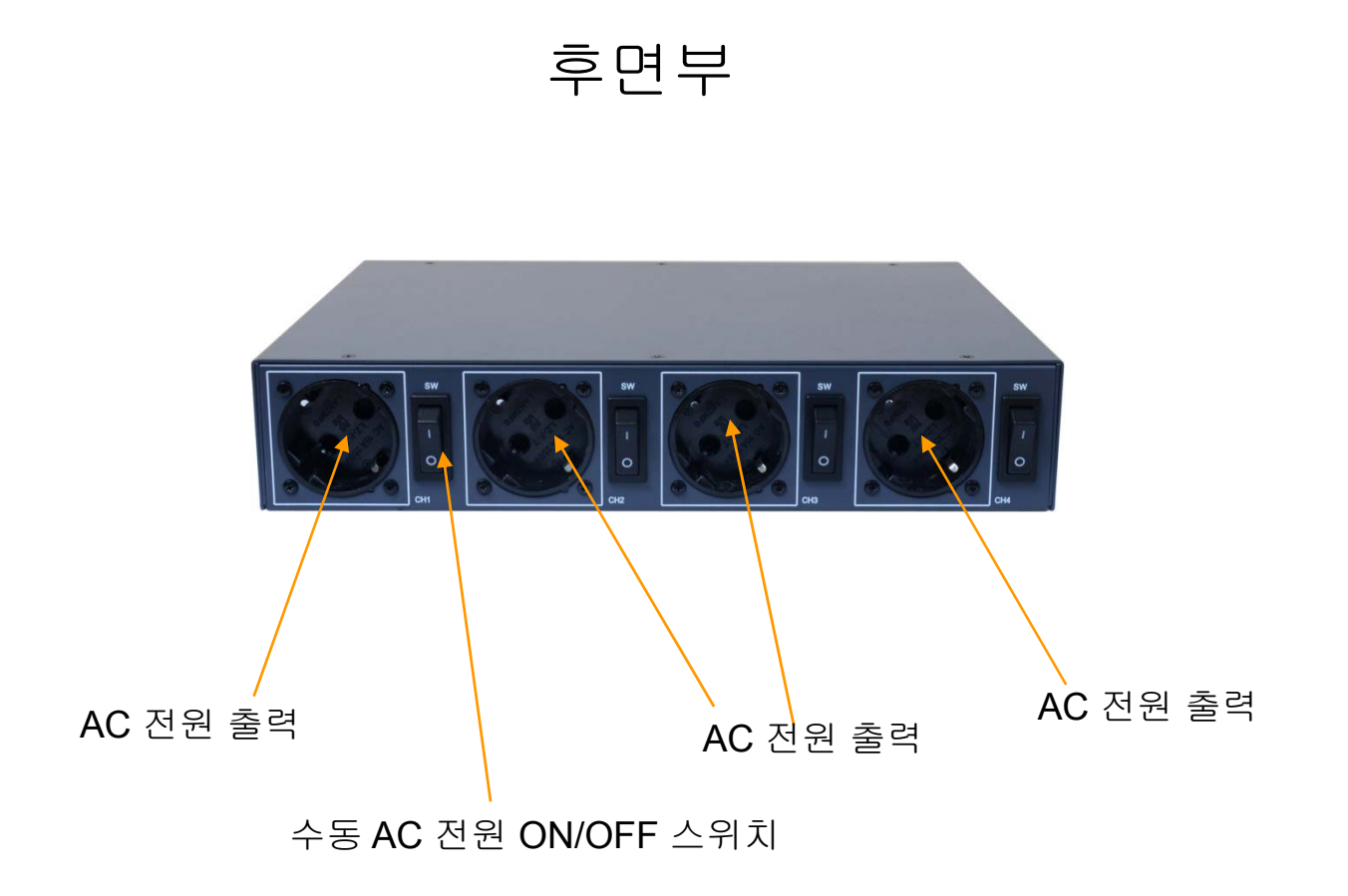

**www.addpac.com** 7

# 타임 스케줄기반 전원 On Off 제어기능

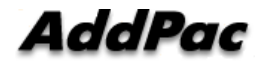

#### 기능 소개

- 각 전원포트에 대한 타임 스케쥴 기능 지원
- 시간 날짜 같은 스케쥴 설정에 의해서 자동으로 전원 ON OF 기능 (예를들어 퇴근후에 사용하지 않는 장비는 시간설정으로 동작시간을 오전9 시부터 오후 7시로 설정하면 그외에 시간에 자동으로 전원이 셧 다운되고, 주말엔 하루종일 OFF 로 설정할 수도 있음)
- 자체 내장된 스마트 웹 메니져 프로그램 설정으로 지원 가능

#### 전원포트 설정 (Schedule 관련)

#### 전원포트 스케줄 설정

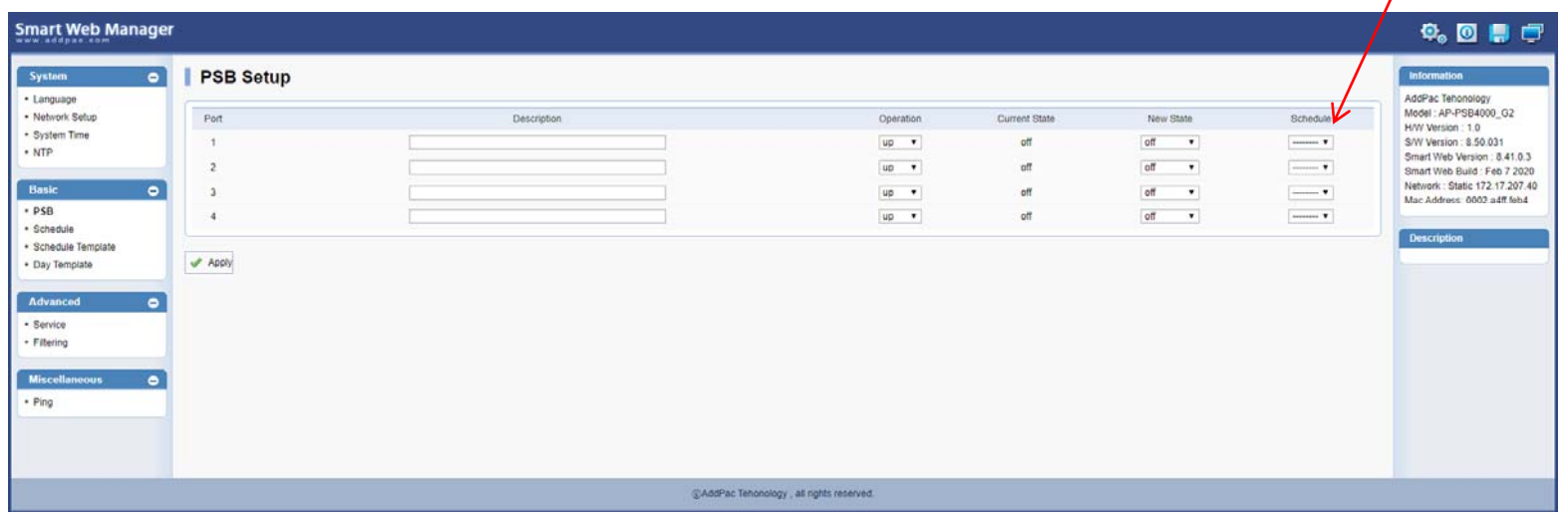

## 스케줄 (Schedule)

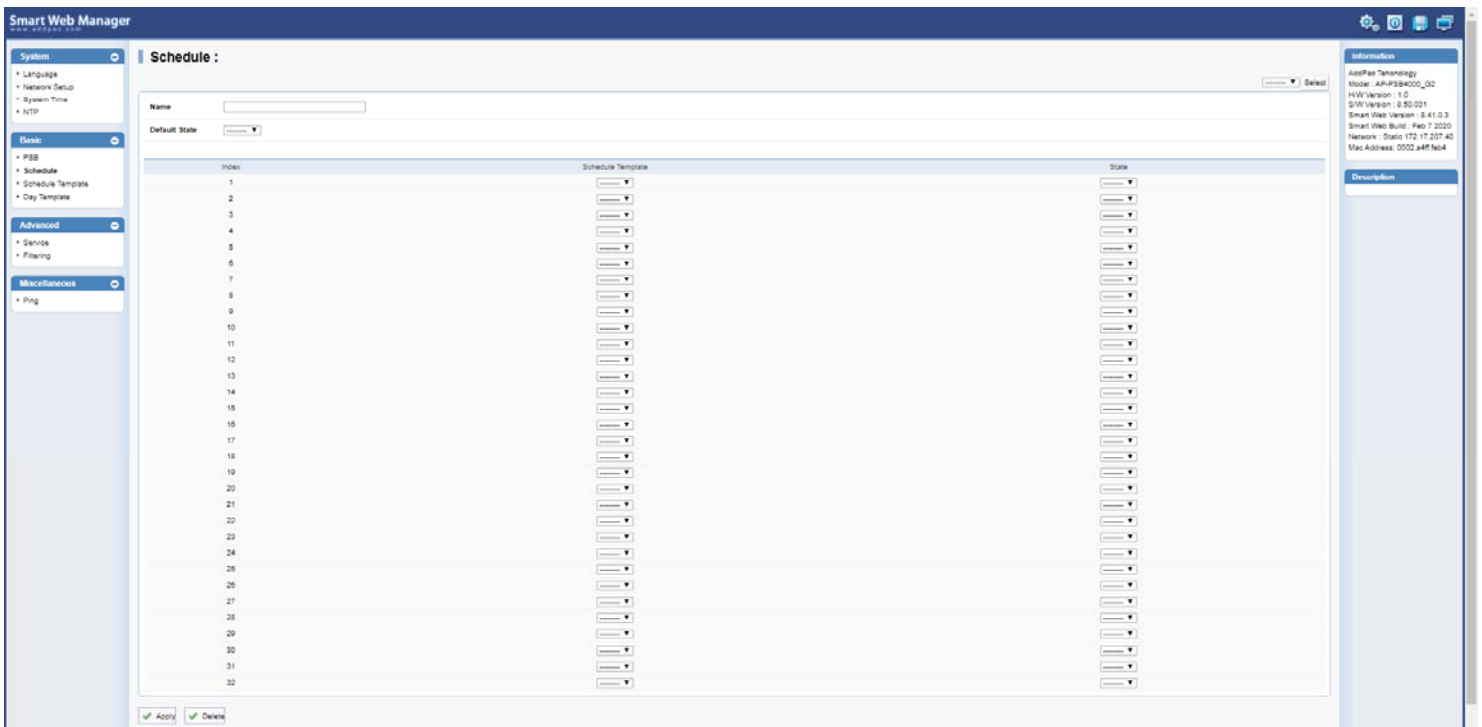

#### 스케줄 템플레이트 (Schedule Template)

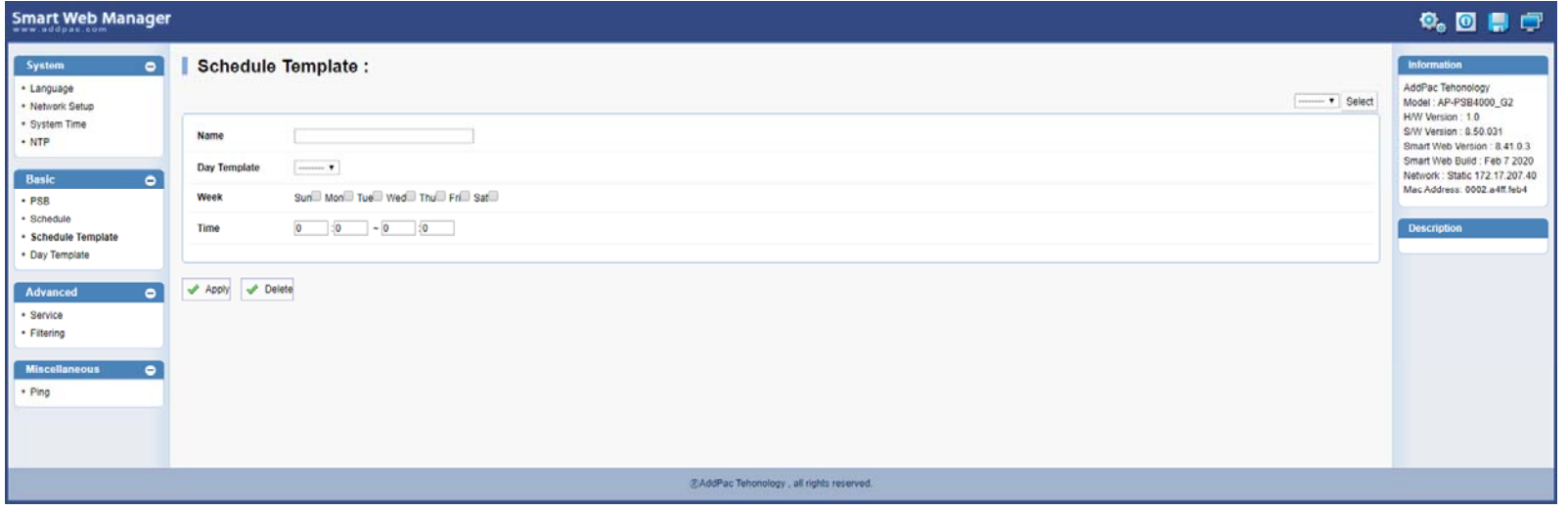

#### 날짜 템플레이트 (Day Template)

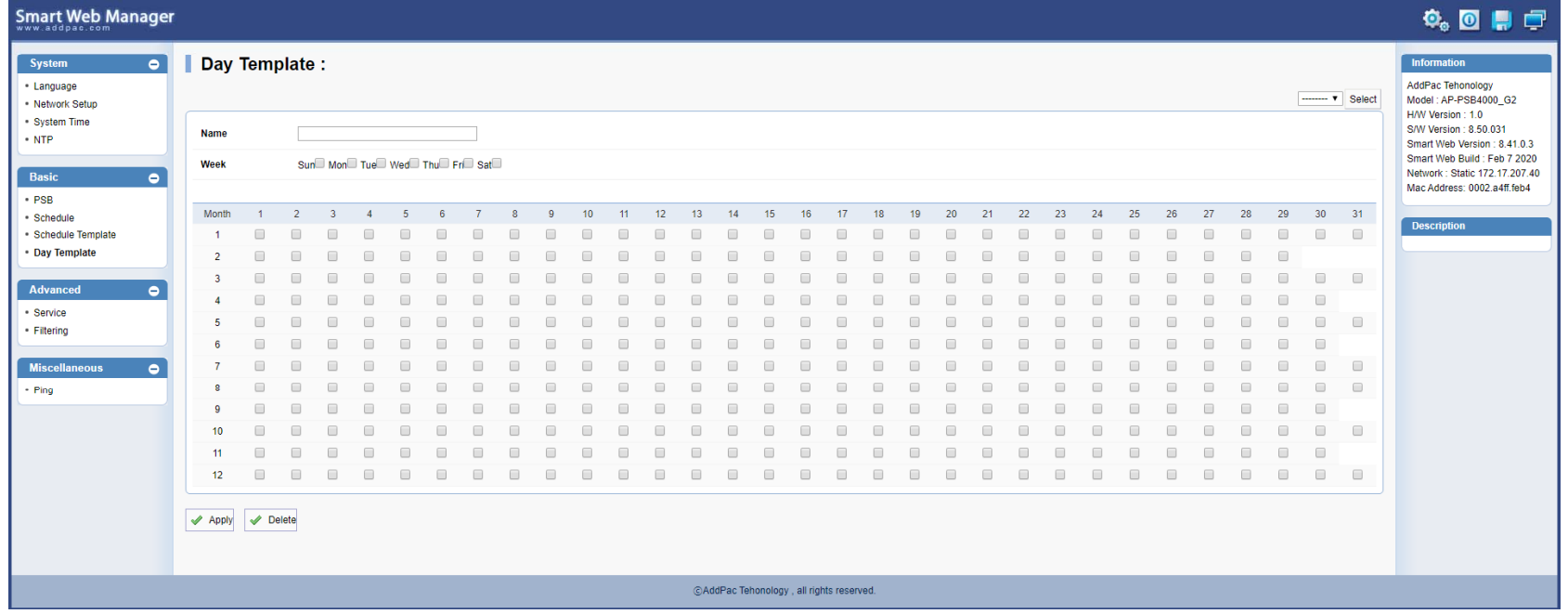

#### 스마트 PSB 메니져 (PSB : Power Switching Box) 중앙집중 **IP**전원제어장치 관리 프로그램

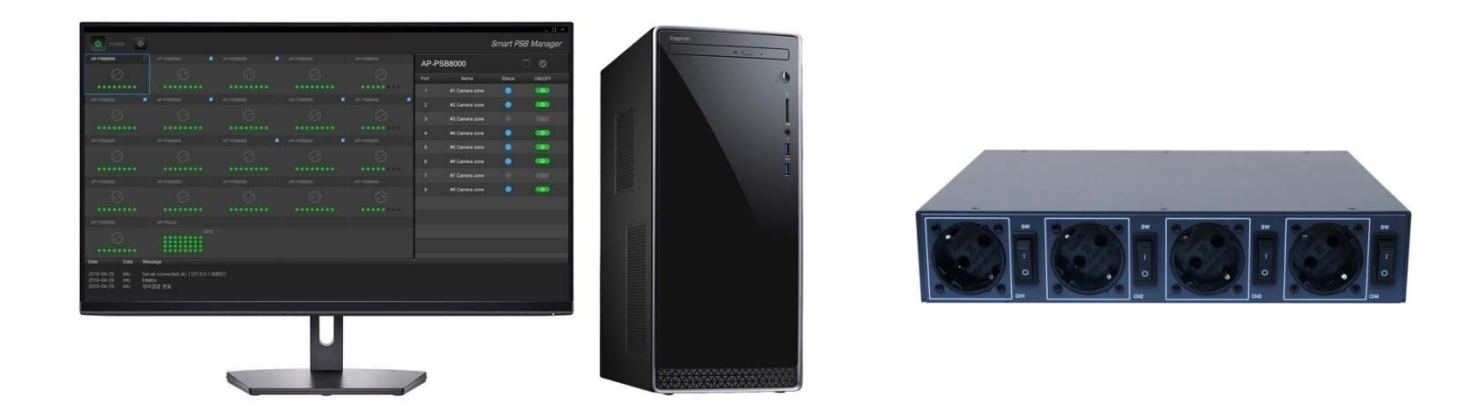

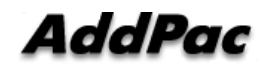

**www.addpac.com** 14

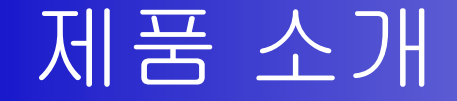

- 스마트 PSB 메니져 기능
	- MS 윈도우 플렛포옴 ( Window 10, etc)
	- 중앙집중 IP전원제어 장치 관리 프로그램
		- (전체 PSB 전원 On/Off, etc)
	- 대규모 사이트 관리용 IP 전원제어장치 관리 소프트웨어
	- HTTP POST API 기반 IP 원격전원장치 컨트롤 기능
	- 다양한 애드팍 IP 전원제어장치 원격 컨트롤
		- $\checkmark$ ✔ AP-PSB2000 : 3 포트 IP 원격 전원제어장치
		- $\checkmark$ ✔ AP-PSB4000 : 4 포트 IP 원격 전원제어장치
		- $\checkmark$ ✔ AP-PSB8000 : 8 포트 IP 원격 전원제어장치
	- 로그인 서비스 기능 제공
	-
	- 이벤트 로그 및 필터링 기능
	- 많은수의 장비 등록을 위한 화면 스크롤링 기능 –
	- -\_ 다크 앤 블랙 디자인 (장시간 사용시 피로도 저감)

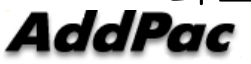

# 스마트 PSB 메니져 프로토콜 구조

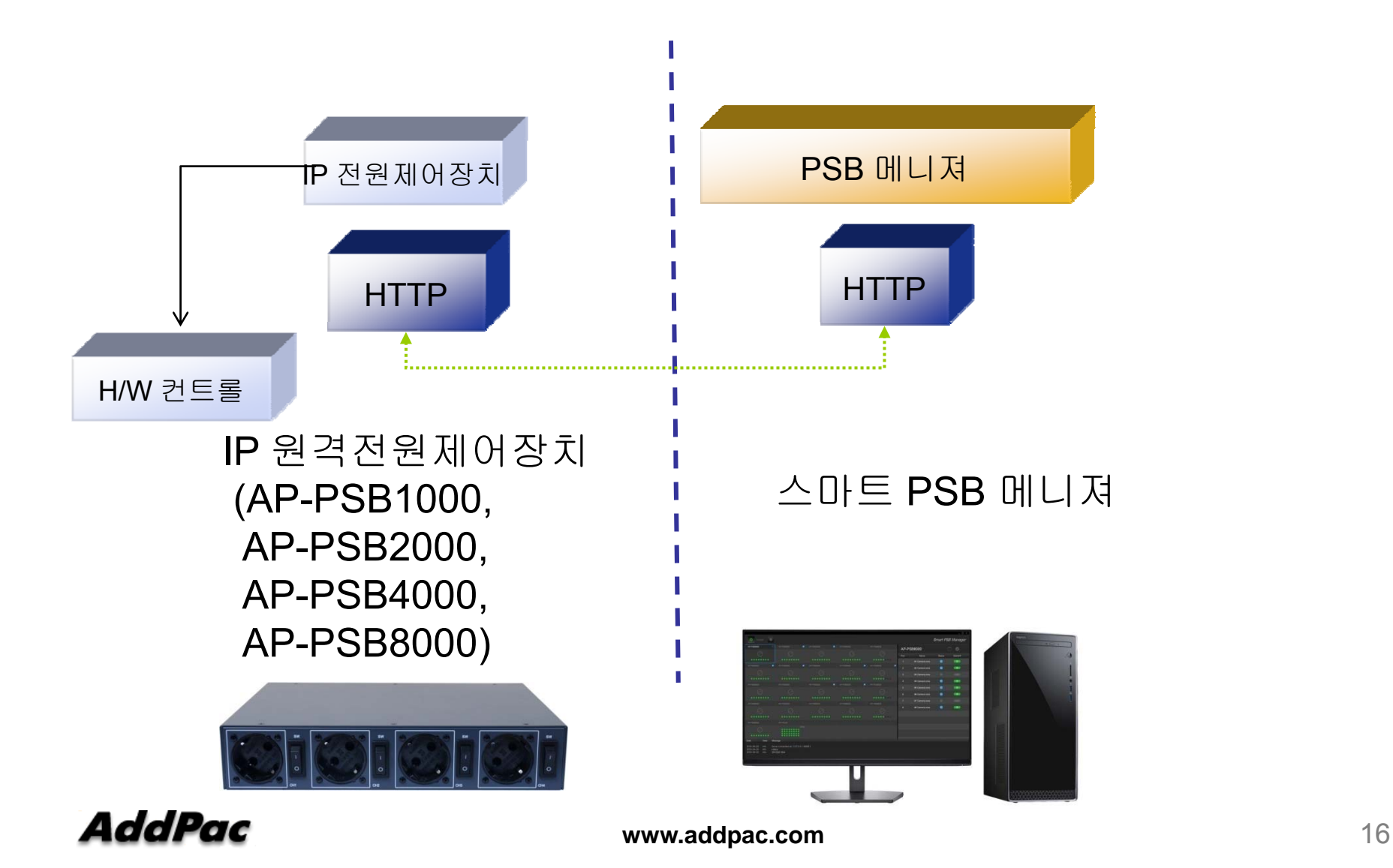

## 스마트 PSB 메니져 프로토콜 구조

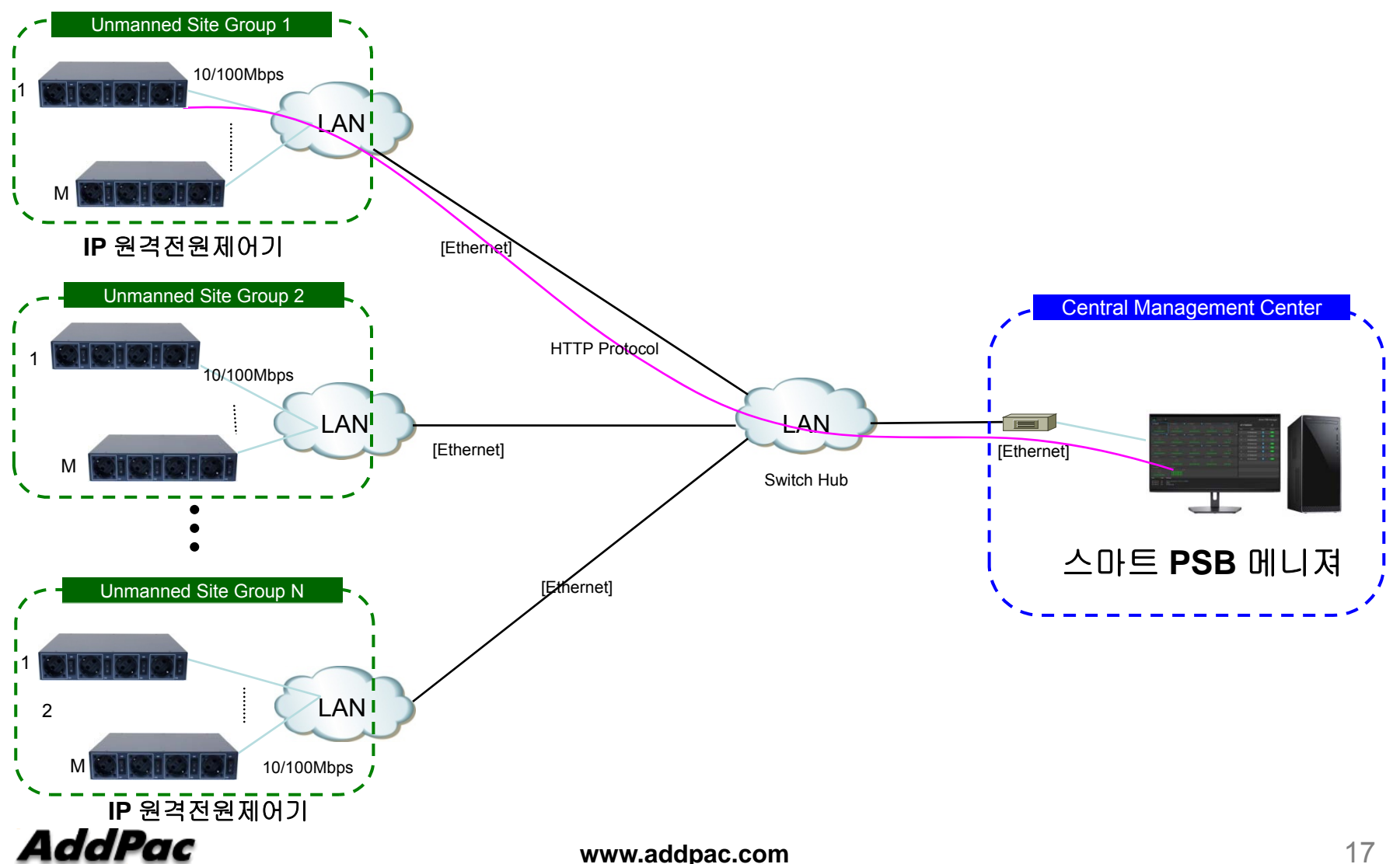

### 네트워크 다이아그램 (예)

#### 통합보안관리시스템 **(**무인국사**)**

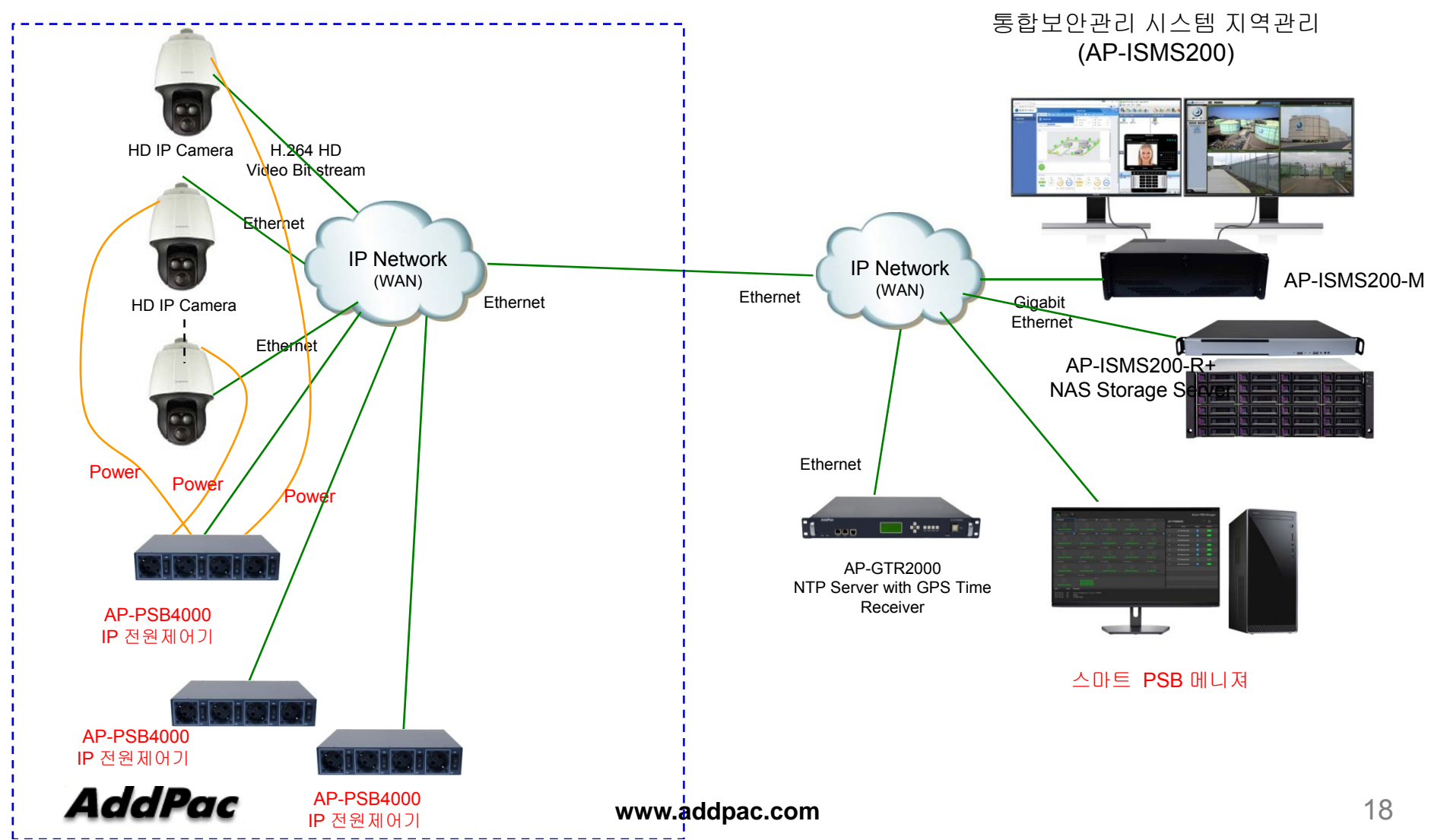

### 로그인 기능

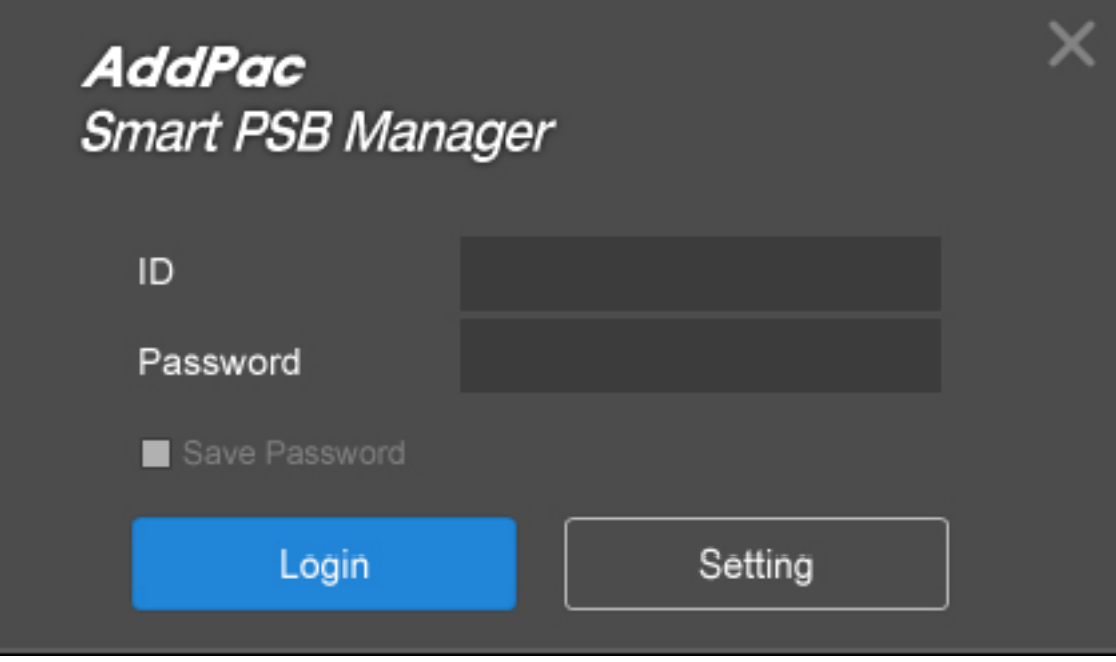

#### 메인 화면 구성

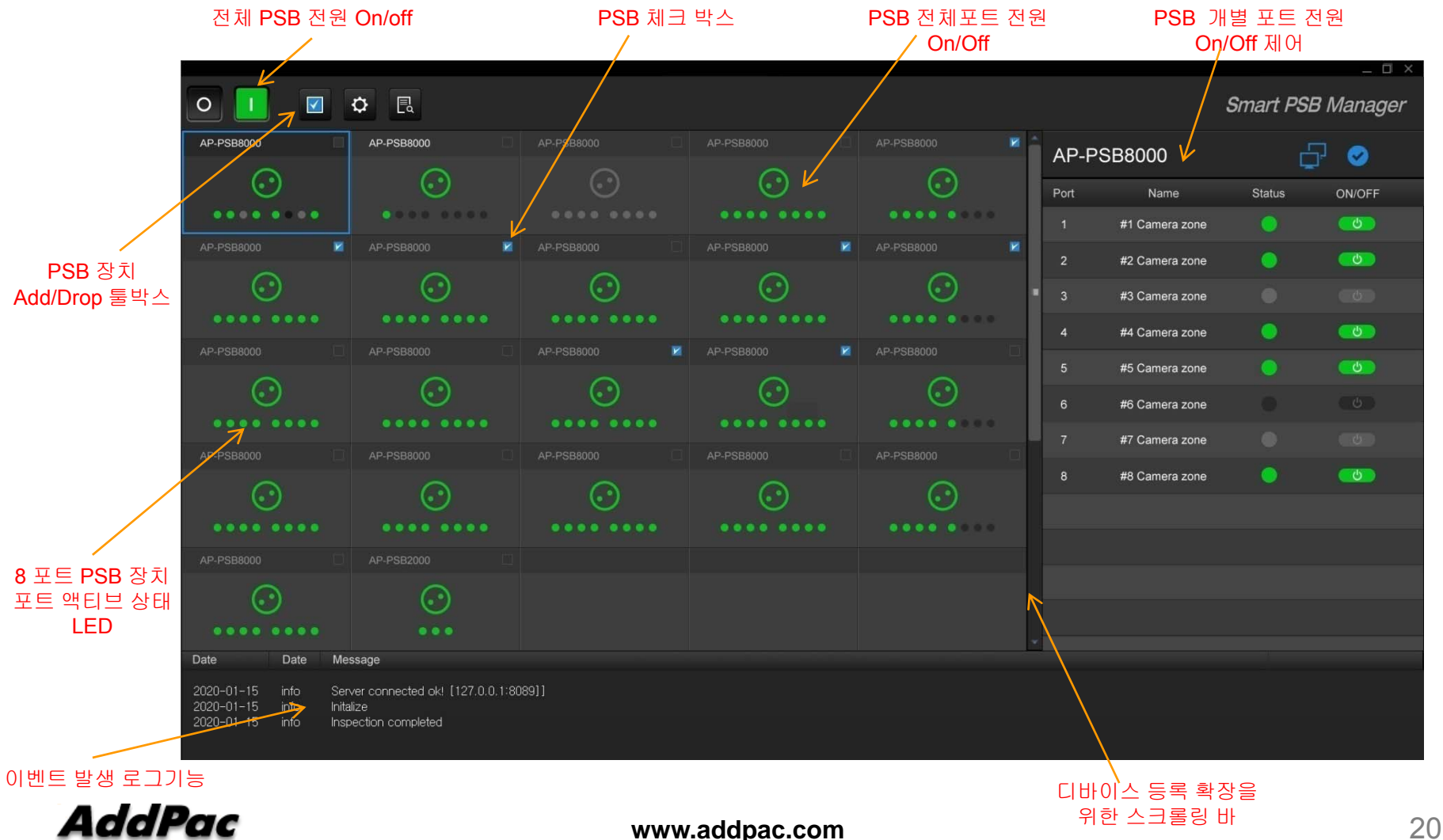

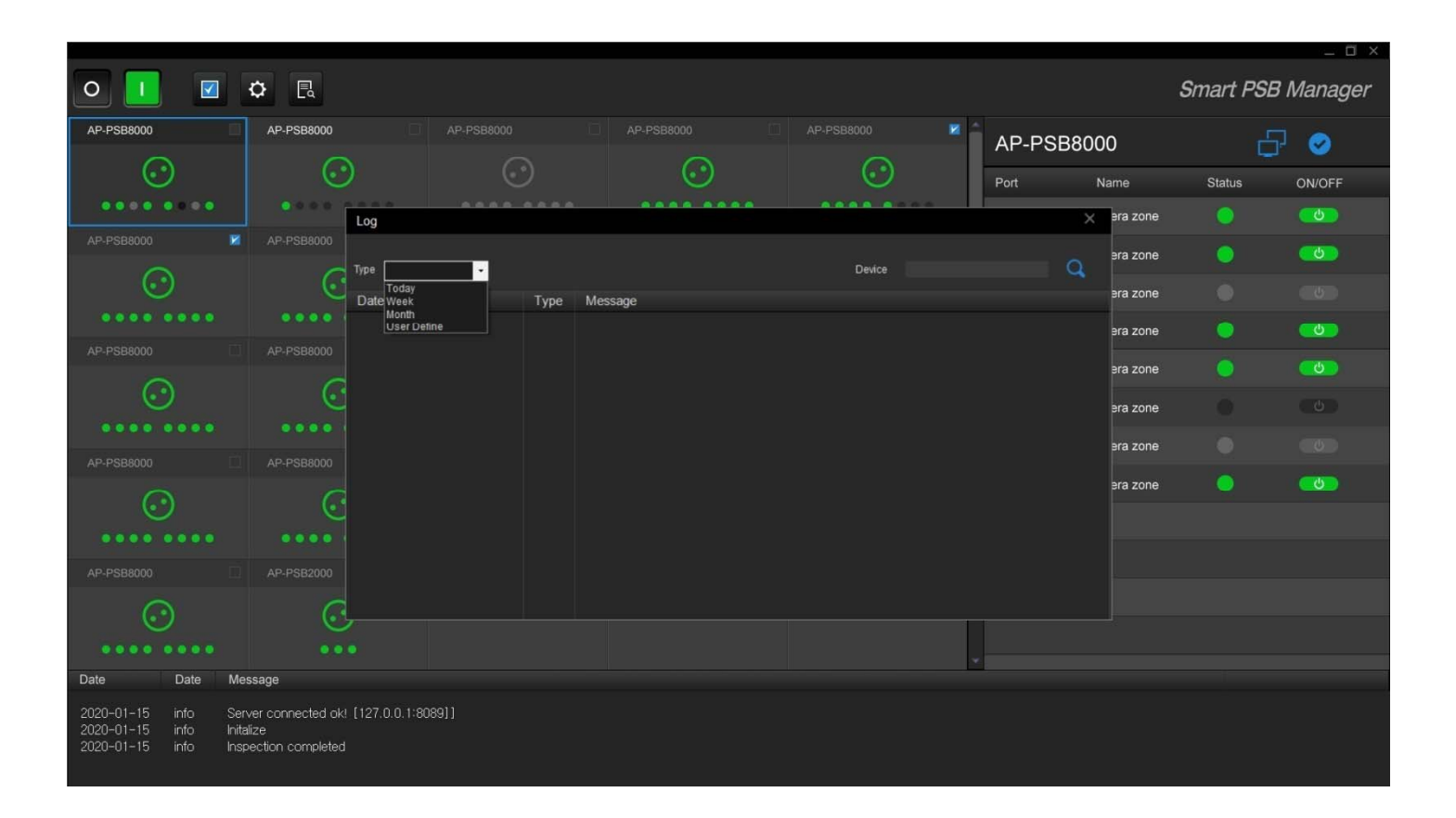

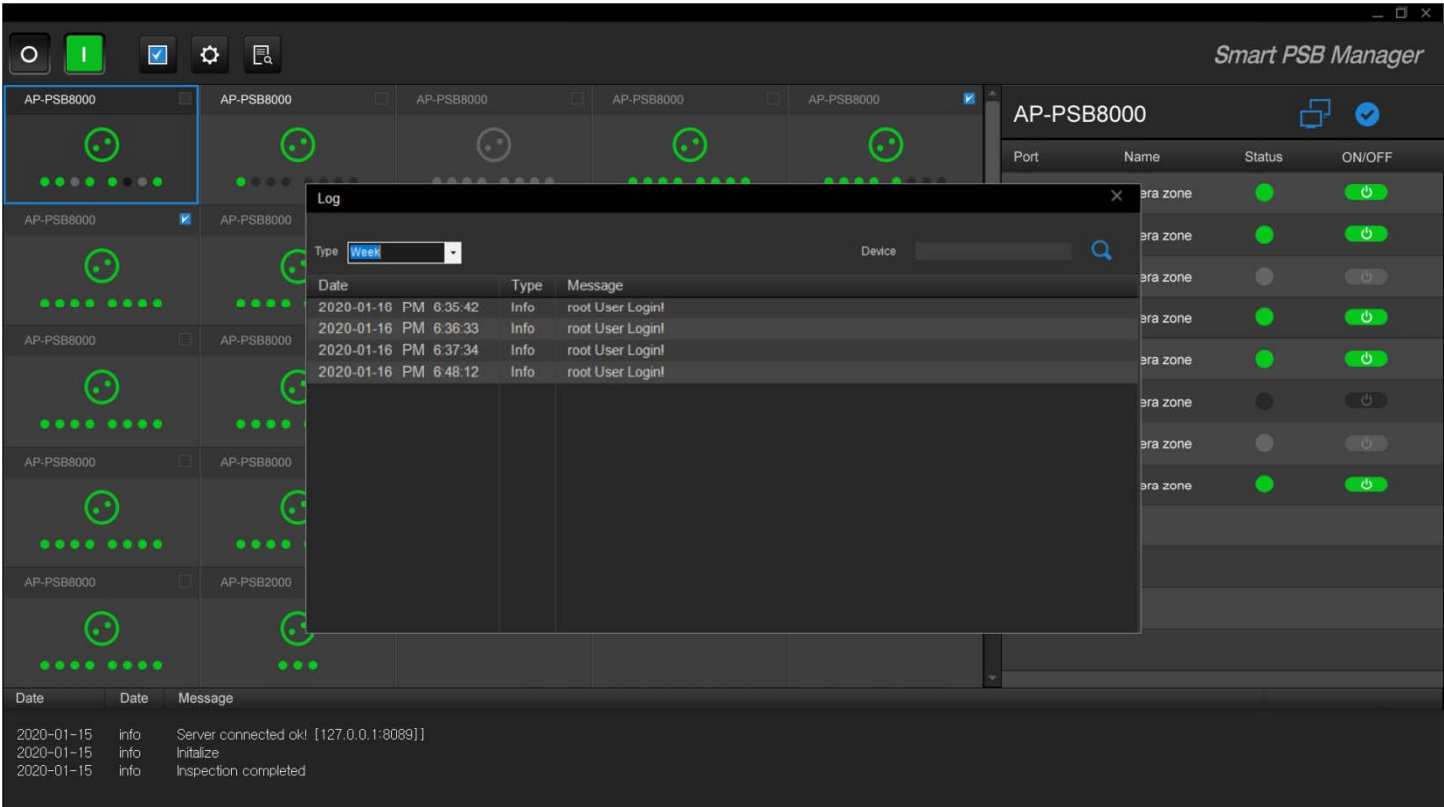

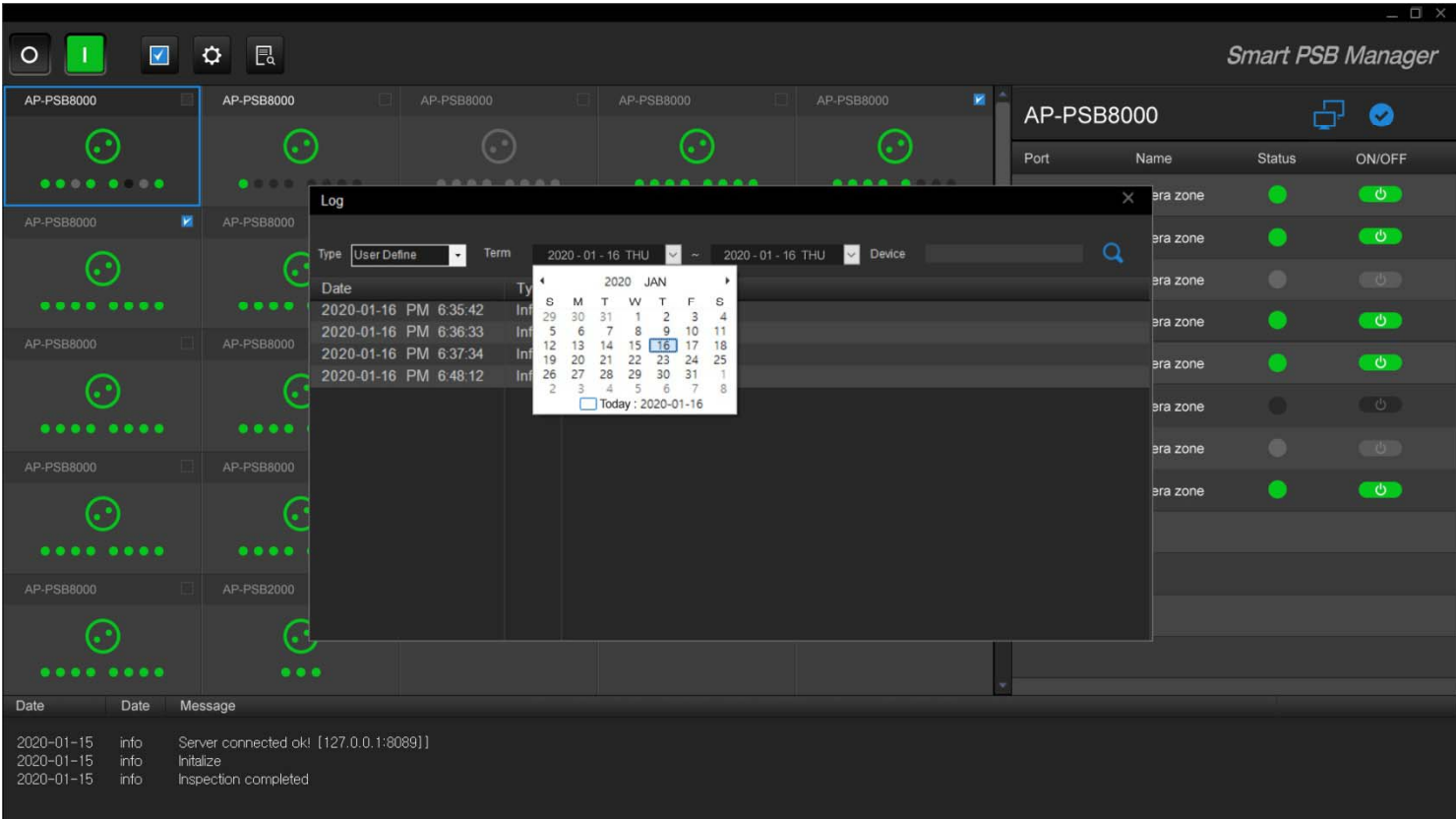

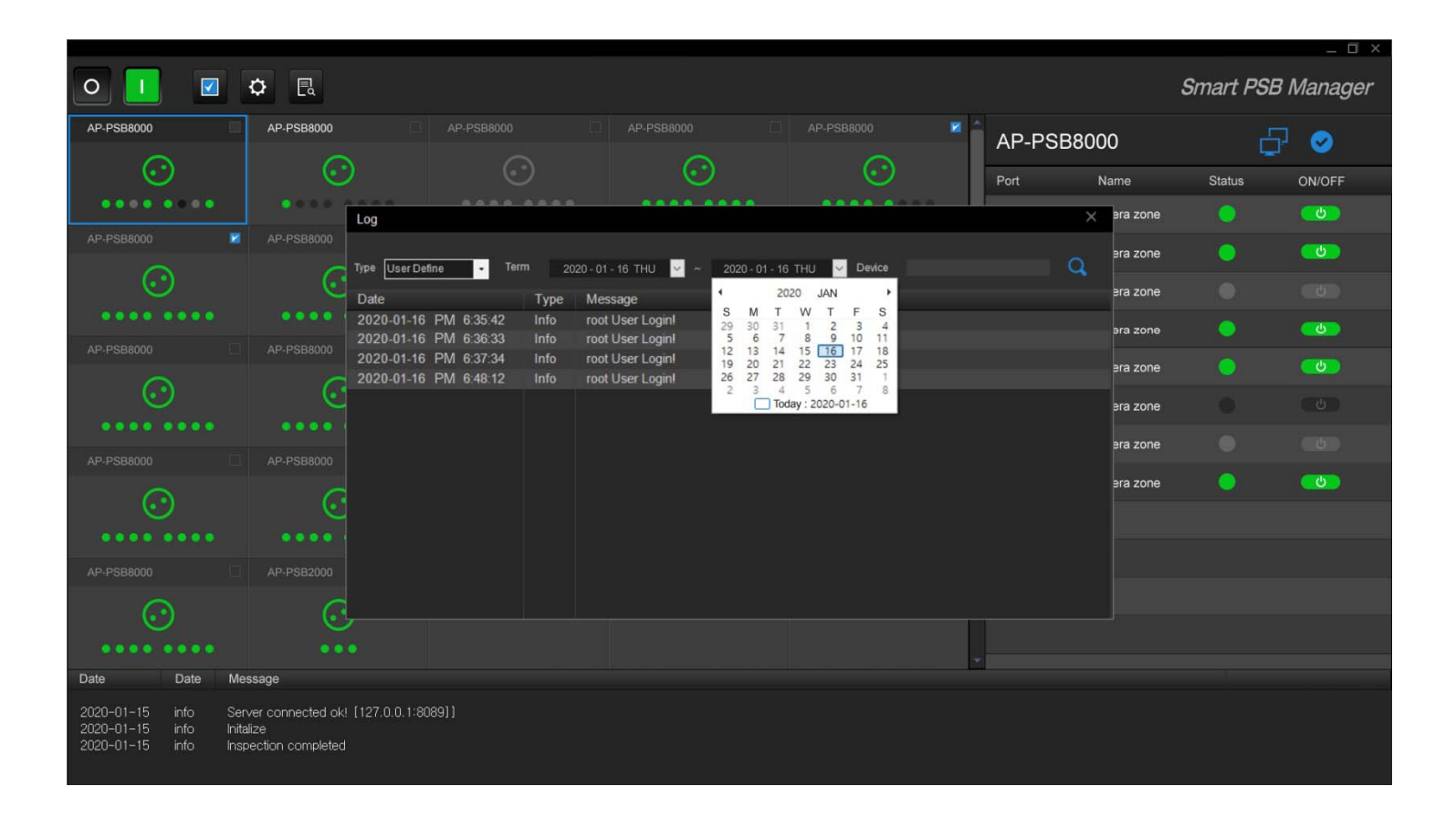

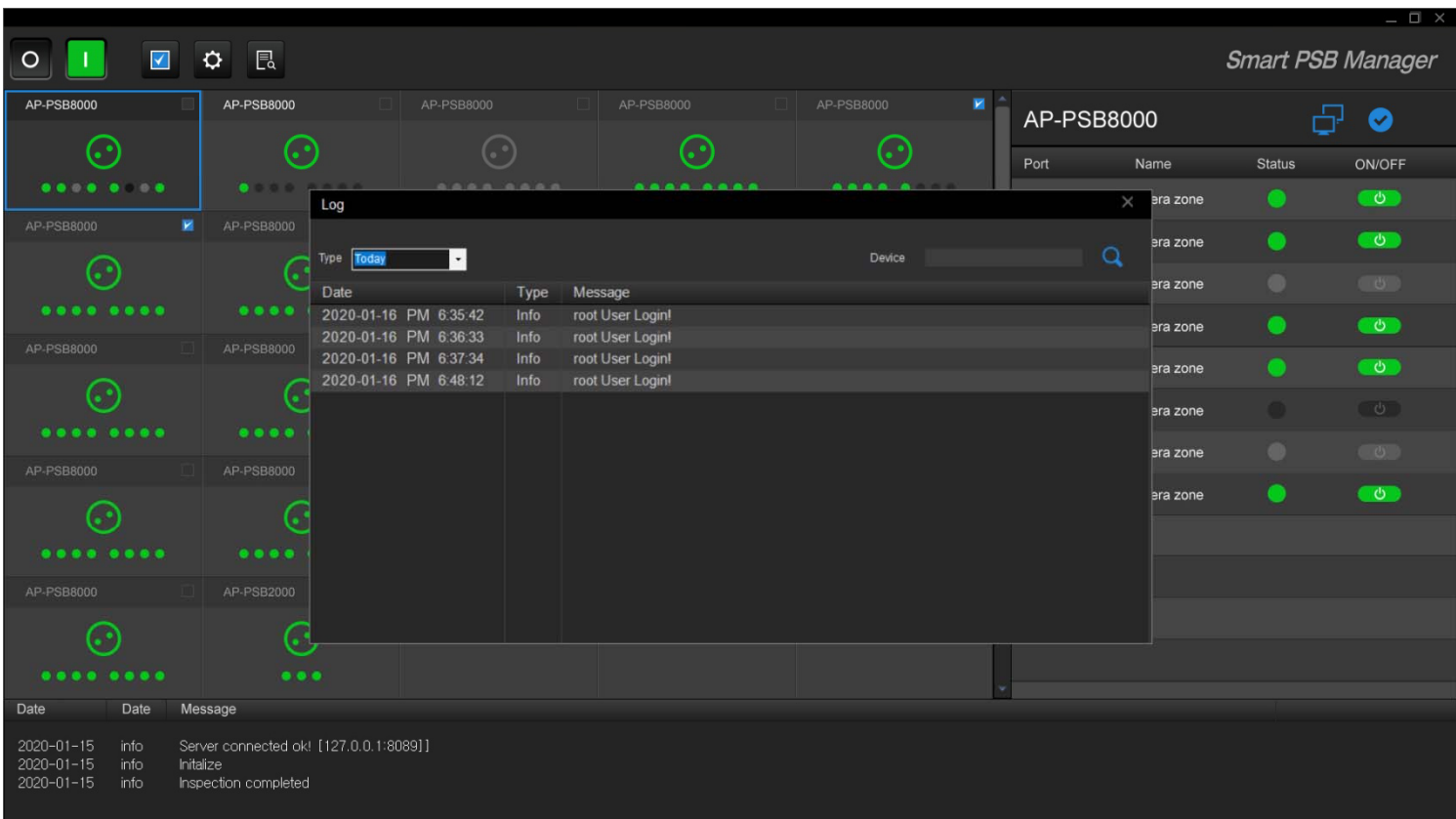

## 디바이스 설정

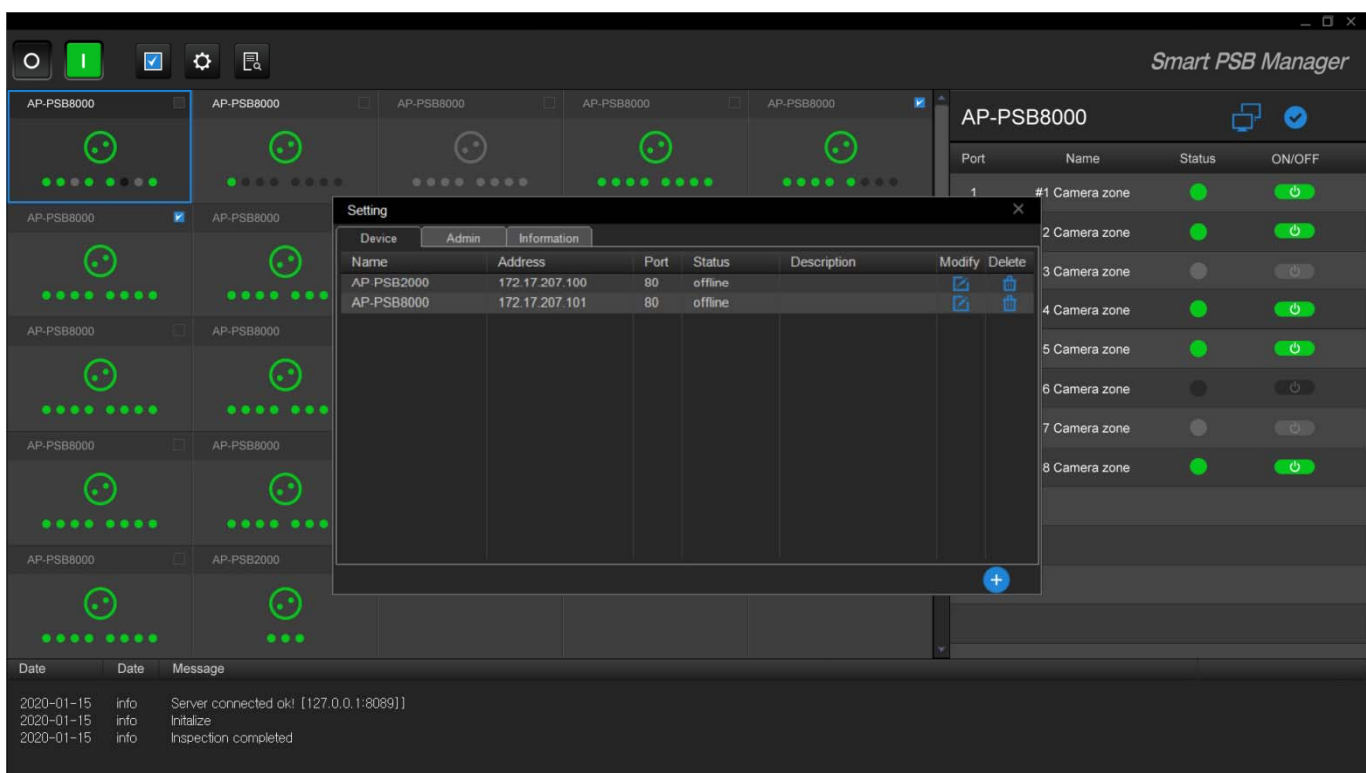

# 자동모드,수동모드 전원 ON OFF 관리 기능

#### 자동모드 전원 On Off 기능 자동

- 전원포트별 대상장비 장애시 자동 전원 On Off 기능
- 전원포트별 대상 장비 IP 어드레스 등록
- 자동모드 설정 기능 On Off
- 대상장비로 Keep Alive (Ping) 메시지 전송을 통한 장비 이상 유무 판단
	- − Ping 메시지 전송 인터벌 설정
	- − Ping 메시지 전송후 수신 실패 카운트 설정
	- − 전원 포트 Off 유지 시간 결정
	- − 대상장비 부팅 시간 설정
	- − 시스템 로그 설정 기능 : 4 레벨 (Logging Level)

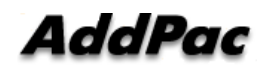

#### 자동모드 설정 관리

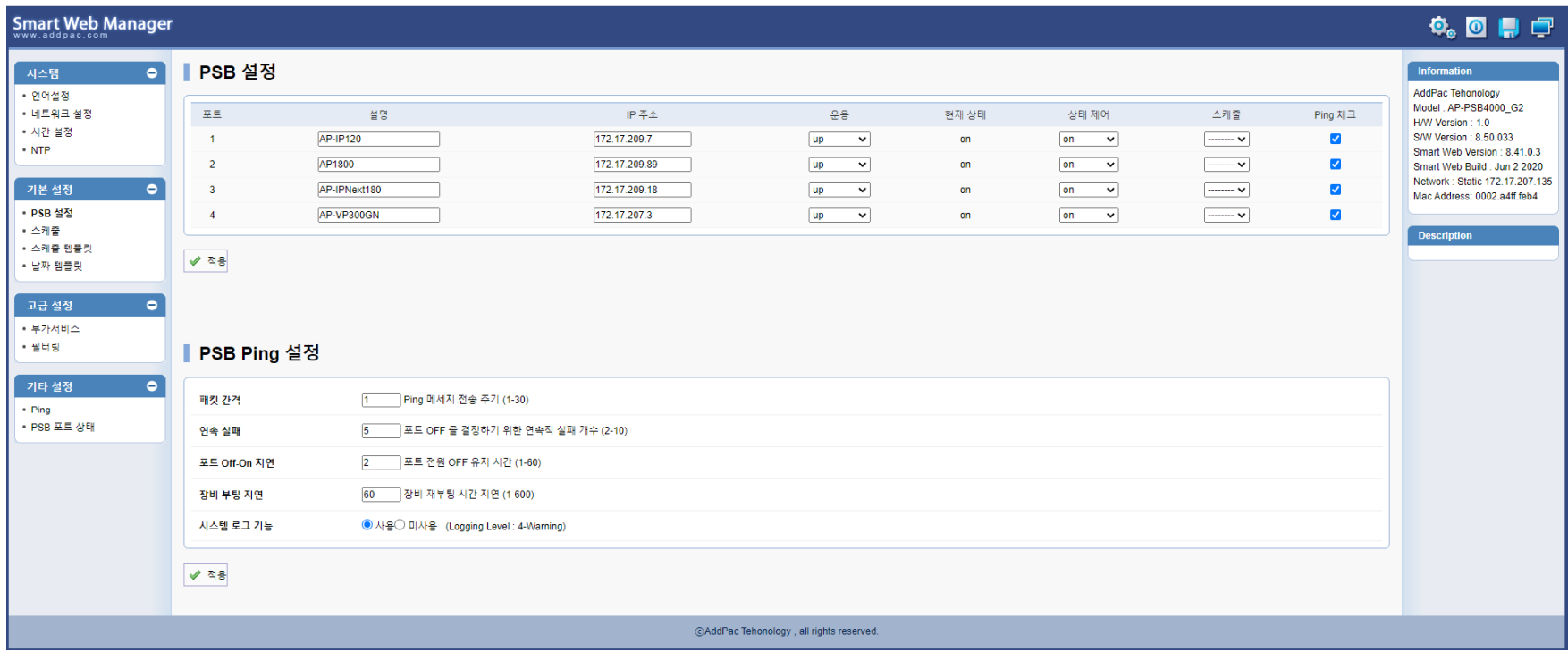

#### 전원 별 포트 상태 표시 기능

![](_page_29_Picture_26.jpeg)

# 서드파티 사용자을 위한 HTTP API 소개자료

![](_page_30_Picture_1.jpeg)

### 목 차

- 1. HTTP 설정
- 2.HTTP 필터 설정
- 3. PSB 제어
- 4. PSB 외부 제어 (HTTP Get 방식)

#### HTTP 설정 명령어

![](_page_32_Picture_183.jpeg)

#### HTTP 필터 설정 예제

1.보안 강화를 위하여 HTTP 서버를 특정 네트워크나 호스트에만 접근 가능하도록 필터를 설정할 수 있습니다.

 $2.$ SmartWeb 환경에서 "고급설정"  $\rightarrow$  "필터링" 에서 HTTP 필터에 허용하고자 하는 네트워크나 호스트를 입력합니다. 호스트는 Network Mask 를 255.255.255.255 로 설정하시면 됩니다.

![](_page_33_Picture_112.jpeg)

![](_page_33_Picture_4.jpeg)

#### PSB 제어 (스마트 웹 설정 화면)

![](_page_34_Picture_143.jpeg)

![](_page_34_Picture_144.jpeg)

#### PSB 외부 제어 (HTTP Get 방식)

#### HTTP Get 방식 URL

![](_page_35_Picture_330.jpeg)

#### HTTP Get 방식 URL 부가 필드

![](_page_35_Picture_331.jpeg)

![](_page_35_Picture_5.jpeg)

# 주요 프토토콜 Enable/Disable 보안 기능 (FTP, Telnet, SSH, HTTP)

: CLI, Smart Web Manager

#### FTP Port 변경 및 FTP 활성 및 차단

PSB# configure terminal PSB# configure terminal<br>PSB(config)# ftp server ftp server ftp server = ftp **활성** (default :21)

PSB# configure terminal PSB(config)# no ftp server<br>PSB(config)# no ftp server

PSB# configure terminal PSB(config)# ftp port control 35021 data 35020 ftp port 변경 예 (21 -> 35021)

![](_page_37_Picture_7.jpeg)

#### Telnet Port 변경 및 Telnet 활성 및 차단

PSB# configure terminal **PSB(config)# telnet server** telnet port 활성 (default :23)

PSB# configure terminal PSB(config)# no telnet server tellibrary telnet port 비활성

PSB# configure terminal PSB(config)# telnet port 2023 telnet port – telnet port 23에서

2023 으로 변경

#### SSH Port 변경 및 SSH 활성 및 차단

PSB# configure terminal PSB(config)# ssh server state and ssh port 활성 (default :22)

PSB# configure terminal PSB(config)# no ssh server SB<sub>(config)#</sub> no ssh server<br>PSB# configure terminal ssh<br>PSB# configure terminal ssh

h 비활성

PSB(config)# ssh port 20022

ssh port 변경 (예 20022 port)

#### FTP, Telnet, SSH, HTTP 서비스 및 포트설정

![](_page_40_Picture_22.jpeg)

# 접근 제한 엑세스 리스트(Access List) 설정 보안기능 (FTP, HTTP, SSH/Telnet)

### 엑세스 리스트 설정기능 (FTP, HTTP, Telnet/SSH)

![](_page_42_Picture_28.jpeg)

# NTP 클라이언트 설정기능

![](_page_43_Picture_1.jpeg)

#### NTP 클라이언트 설정기능

- •• 실시간 정확한 시각동기화 기능 (GPS NTP 서버)
- NTP (Network Time Protocol) 프로토콜 지원
- 스케쥴기반 전원 ON OFF 관리기능, 자동모드, 로그 기능들을 위한 시각동기화 기능
- NTP 클라이언트 설정 메뉴
	- − NTP 클라이언트 Enable/Disable 기능
	- − Primary, Secondary GPS NTP 서버 등록 기능
	- − 전송 인터벌 설정 기능

#### NTP 클라이언트 설정

![](_page_45_Picture_19.jpeg)

# 듀얼 LAN 포트를 사용한 (Public IP, Private IP) 분리기능

![](_page_46_Picture_1.jpeg)

#### 듀얼 포트 고속이더넷 포트

#### 전면부

![](_page_47_Figure_2.jpeg)

![](_page_47_Picture_3.jpeg)

**www.addpac.com** 48

#### 네트워크 다이아그램

통합보안관리시스템 **(**무인국사**)**  통합보안관리 시스템 지역관리 (AP-ISMS200) HD IP Camera a H.264 HD<br>Video Bit stream **Et**hernet IP Network IP Network AP-ISMS200-M (WAN)  $(WAN)$ Ethernet Ethernet Ethernet Ethernet **Ethernet** HD IP Camera**Ethernet** Ethernet AP-ISMS200-<u>R+</u> NAS Storage S L<mark></mark>AN1 (내부망 Private IP) Ethernet Power Power Powe Power**Systems**  $\mathbf{v}$ AP-PSB4000o no e Tir AP-GTR2000<br>NTP Server with GPS Time AP-GTR2000 IP 전원제어기 Receiver LAN0(외부망 Public IP) 스마트 PSB 메니져 Internet **AddPac www.addpac.com** 49

# Thank you!

#### **AddPac Technology Co., Ltd.** Sales and Marketing

Phone +82.2.568.3848 (KOREA) FAX +82.2.568.3847 (KOREA) E-mail sales@addpac.com

![](_page_49_Picture_3.jpeg)